# **Ning API Documentation**

*Release 1.0*

**Ning Inc.**

January 27, 2012

# **Contents**

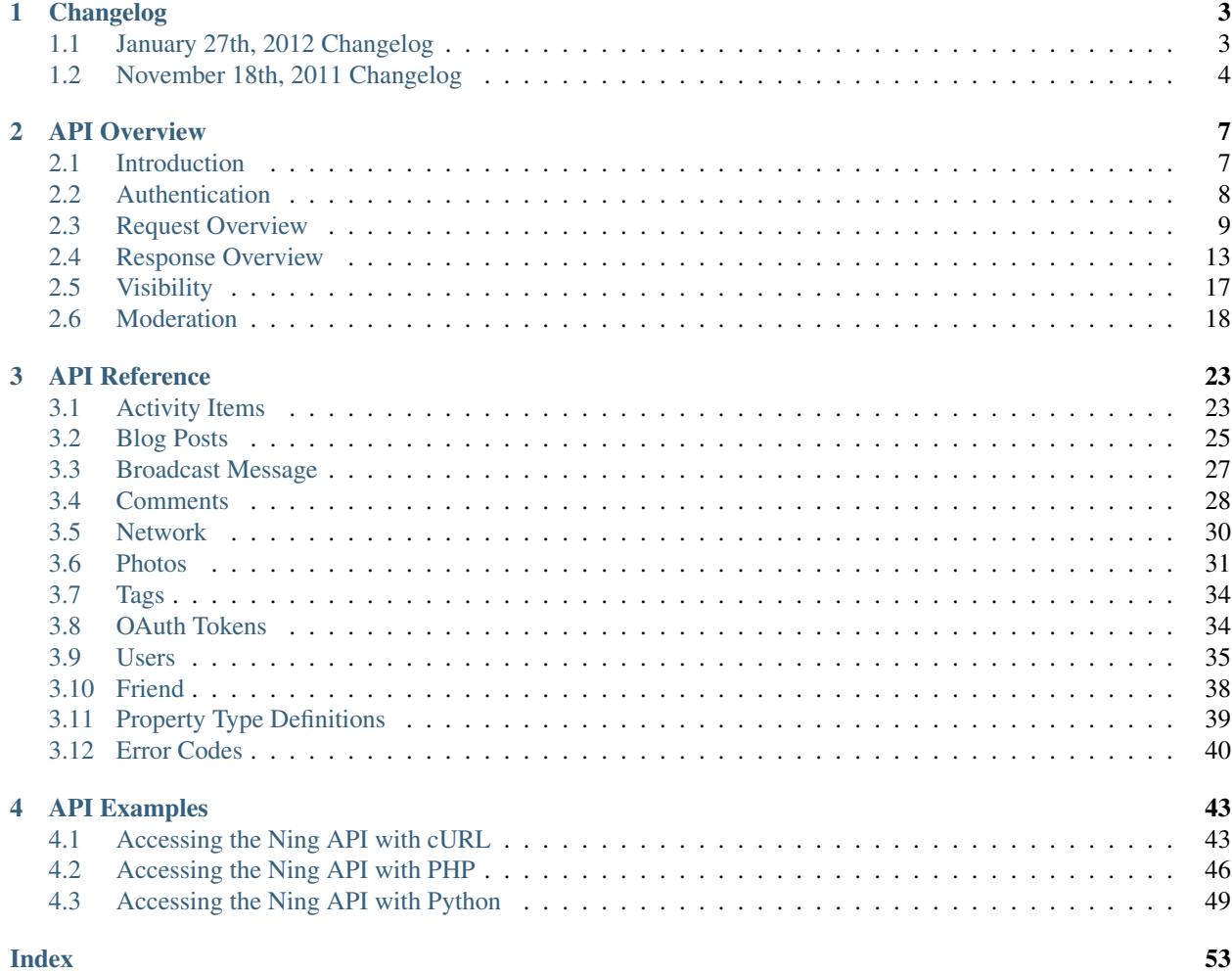

This document is also available as a PDF download.

# **Changelog**

## <span id="page-6-1"></span><span id="page-6-0"></span>**1.1 January 27th, 2012 Changelog**

## **1.1.1 New features**

- *[Blog Post endpoint](#page-28-1)*
	- New featuredDate property
	- New sort order /BlogPost/featured
- *[Photo endpoint](#page-34-1)*
	- New featuredDate property
	- New sort order /Photo/featured
- *[User endpoint](#page-37-2)*
	- New featuredDate property
	- New sort order /User/featured
- *[Comments endpoint](#page-31-1)*
	- New featuredDate property
	- New sort order /Comment/featured

## **1.1.2 Details**

We have added the featuredDate property to blog posts, photos, members, and comments. This field is a timestamp of when the Network Creator or an administrator clicked the feature button on the Ning Site.

Additionally we added the ability to sort on the featuredDate property. The most recently featured items will come first. Note that the createdDate property is not used as part of the sort order. This means that an a blog post from two years ago that was featured today will come before a blog post I featured yesterday. This can be used to highlight greatest hits from the past.

## **1.1.3 Examples**

Get twenty recently featured Blog Posts:

GET /xn/rest/apiexample/1.0/BlogPost/featured?count=20&fields=featuredDate

Get twenty recently featured Photos:

GET /xn/rest/apiexample/1.0/Photo/featured?count=20&fields=featuredDate

Get twenty recently featured members:

GET /xn/rest/apiexample/1.0/User/featured?count=20&fields=featuredDate

Get twenty recently featured comments:

GET /xn/rest/apiexample/1.0/Comment/featured?count=20&fields=featuredDate

## <span id="page-7-0"></span>**1.2 November 18th, 2011 Changelog**

### **1.2.1 New features**

- *[New Tag endpoint](#page-37-3)*
	- Allows developers to access all the tags attached to a content item.
- *[New Friend endpoint](#page-41-1)*
	- Get the list of your friends
	- Get the list of friends for another member
	- Add a friend
	- Remove a friend
- *[Blog Post endpoint](#page-28-1)*
	- Add tags on creation
	- Update tags
	- Filter by tag
	- Renamed the tags field to topTags
- *[Photo endpoint](#page-34-1)*
	- Add tags on creation
	- Update tags
	- Filter by tag
	- Renamed the tags field to topTags
- *[Activity endpoint](#page-26-1)*
	- Include CreateTopic event in results
	- Include CreateTopicComment event in results

## **1.2.2 Details**

We chose to rename the tags field to topTags because that's what it contains. Calling the field tags was misleading because one would expect to see all tags associated with a content item.

To access all tags attached to a content item, developers needed a way to paginate through long lists. This is why we ended up with a new *[tag endpoint](#page-37-3)*.

### **1.2.3 Examples**

#### Get twenty tags from a blog post:

GET /xn/rest/apiexample/1.0/Tag/list?attachedTo=12344:BlogPost:12314&count=20

#### Get the list of your friends:

```
GET /xn/rest/apiexample/1.0/Friend/recent?fields=friend, state&count=10
```
#### Get the list of friends for another member:

```
GET /xn/rest/apiexample/1.0/Friend/recent?author=3ixs6bzjxfkz6&fields=friend,state
```
#### Add a friend:

```
POST /xn/rest/apiexample/1.0/Friend?friend=3ixs6bzjxfkz6
```
#### Remove a friend:

```
DELETE /xn/rest/apiexample/1.0/Friend?friend=3ixs6bzjxfkz6
```
#### Add tags on blog post creation:

```
POST /xn/rest/apiexample/1.0/BlogPost
```

```
title=Hello+tags
description=Tags+are+fun
tag=cat
tag=dogs
tag=multi+word
```
#### Update tags on a photo:

```
PUT /xn/rest/apiexample/1.0/Photo?id=1234:Photo:3234
```
tag=cat tag=dogs tag=multi+word

#### Get three recent blog posts tagged *cats*:

GET /xn/rest/apiexample/1.0/BlogPost/recent?tag=cats&fields=title,description&count=3

# **API Overview**

## <span id="page-10-1"></span><span id="page-10-0"></span>**2.1 Introduction**

The Ning API is a [RESTful API](http://en.wikipedia.org/wiki/Representational_State_Transfer) that allows developers to access the content on their Ning Networks. This document is meant to provide an overview of the Ning API that can be used to reference different methods available to you. Be sure to checkout our examples and happy coding!

## **2.1.1 What you can do**

You can CREATE, READ, UPDATE, and DELETE content for the following features:

- Photos
- Blog Posts
- Comments

In addition to the interacting with specific features on a site, you can:

- View profile information
- Update your status message
- Retrieve a list of Ning Networks you are a member of
- View the latest activity

## **2.1.2 What you cannot do**

Currently, you cannot access the following features:

- Chat
- Events
- Forum
- Groups
- Video

Additionally you cannot:

- Update your profile information
- Create Ning Networks
- Join Ning Networks

## <span id="page-11-0"></span>**2.2 Authentication**

The Ning API uses the [OAuth](http://oauth.net/) standard for authentication. An application developer is provisioned consumer credentials by the Network Creator. The API key management page is found via the "API Keys" link of the Tools section of the management page.

Once granted, the application can then request access to member resources by authenticating using the member's email and password. All requests to the Ning API are required to be signed using the member's token and the consumer's key.

OAuth involves three parties:

Resource Owner A member of a Ning Network

Client An application accessing the member's content on the Ning Network

Server The Ning API endpoint that accepts the OAuth requests

Note: Tokens currently do not expire, but an access management system is being developed.

## **2.2.1 Obtaining Credentials**

Before the application makes any requests on behalf of the member, the member must first authorize the application to access their data. To do this, the application performs a POST request to the Token resource. The resource verifies the identity of the member using [basic authentication.](http://en.wikipedia.org/wiki/Basic_access_authentication)

The POST request must include the OAuth parameters passed as form parameters. The Content-Type should be application/x-www-form-urlencoded. The signature is generated using the consumer key and consumer secret provisioned by Ning.

Example of obtaining token and consumer key using cURL from the command line:

```
curl -u admin@example.com \
     -d 'oauth_signature_method=PLAINTEXT&oauth_consumer_key=0d716e57-5ada-4b29-a33c-2f4af1b26837&oauth_signature=f0963fa5-1259-434f-86fc-8a17d14b16ca%26' \
     'https://external.ningapis.com/xn/rest/apiexample/1.0/Token?xn_pretty=true'
```
Once you run the command above and entered your password, the server will respond with an access token, access token secret, and your consumer key as seen below:

```
{
  "success" : true,
  "entry" : {
   "author" : "cpor74jnszaj",
   "oauthConsumerKey" : "0d716e57-5ada-4b29-a33c-2f4af1b26837",
    "oauthToken" : "4e31acbd-baee-4b1d-b788-9232a8778e8f",
    "oauthTokenSecret" : "1c5dee59-d3a0-4128-8581-488c236e6bfb"
  },
  "resources" : {
  }
}
```
The oauthConsumerKey is equivalent to a username and is used to identify the application when making requests. It is the same value as the oauth\_consumer\_key in the authorization field.

The oauthToken is used to identify the member that the application is making requests for. It cannot be used with other consumer keys. The oauthTokenSecret is used when signing requests to verifiy that your application has the right to use the oauthToken.

## **2.2.2 Making a request**

The HTTP "Authorization" header is used to transmit the application's credentials (i.e. contains a valid OAuth token and consumer key combination for a request). Signing requests ensures that only valid applications are allowed to make requests to your site.

Note: If you are unable to set the Authorization header, you can use a X-Authorization header instead and it will be interpreted the same the Authorization header.

The authorization header begins with:

Authorization: OAuth

It is followed with a comma separated list of 4 key-value parameters:

**oauth\_consumer\_key** The oauthConsumerKey given by Ning from the token request

oauth\_token The oauthToken given by Ning from the token request

oauth\_signature\_method The name of the signature method. Currently PLAINTEXT and HMAC-SHA1 are supported

oauth\_signature Used to prove ownership of the consumer key and token. See the [OAuth specification](http://tools.ietf.org/html/rfc5849) for information on how to compute the oauth\_signature

oauth\_timestamp The POSIX timestamp when the request was made

oauth\_nonce A random string that when used with the oauth\_timestamp ensures that the request has never been made before

**oauth\_version** The OAuth version used for this request, it must be 1.0

Note: The PLAINTEXT signature method requires a HTTPS connection

An authorization header using PLAINTEXT would look like:

```
Authorization: OAuth oauth_version="1.0", oauth_timestamp="1276205581", oauth_nonce="df0a1260cb2dcd536
```
Example of making a signed request in cURL from the command line:

```
curl -H 'Authorization: OAuth oauth_signature_method="PLAINTEXT", oauth_consumer_key="0d716e57-5ada-41
    'https://external.ningapis.com/xn/rest/apiexample/1.0/Photo/recent?xn_pretty=true&fields=image.url
```
## <span id="page-12-0"></span>**2.3 Request Overview**

## **2.3.1 Rate Limits**

The Ning API has a throttle rate of 20 requests per second, per Ning Network. When requests go over this limit, the API will return a 503 HTTP response.

## **2.3.2 Resource URL structure**

A typical resource URL looks like:

http://external.ningapis.com/xn/rest/apiexample/1.0/BlogPost/recent

A resource URL consists of several parts:

Ning API Domain **http://external.ningapis.com** The base URL for the Ning API

Namespace Prefix **/xn/rest** This defines that we are using the Ning API.

Ning Subdomain **/apiexample** Specifies the Ning Ning Network that we are making requests to. You must use the Ning subdomain, you cannot use a custom domain.

API Version **/1.0** Currently Ning is on version 1.0 of it's Ning API and doesn't support any other version.

Resource Type **/BlogPost** The data we are working with.

Sort Ordering **/recent** The order to return the results. This is an optional in the URL. Requests without a sort order do not guarantee any sort order. Sort order only applies to GET requests and recent is the only supported sort type at this time.

### **2.3.3 Resource URL parameters**

You can add parameters to your resources requests to return more specific results or to page through large result sets.

#### **Fields parameter**

Every request URL supports the optional fields parameter. The value of the fields parameter is a commaseparated list of resource properties that should be returned in the response. The ''field" parameter tells the server to return a certain set of fields. (This may be more or less fields that what is returned by default)

Example: To return the titles and creation dates of the most recent blog posts, the request URL would be:

http://external.ningapis.com/xn/rest/apiexample/1.0/BlogPost/recent?fields=title,createdDate

Most requests have the option to request additional information about the resources returned. For example, when you request a Blog Post, it returns the screen name of the member who created it. Normally you would need to perform a second request to retrieve the name and profile photo of the author. With sub-resources you specify that you want fields from related content like the author's name and profile photo returned as well.

Example: Request for the all recent blog posts with the author's full name and icon for each item:

GET http://external.ningapis.com/xn/rest/1.0/BlogPost/recent?fields=title,descirption,author.fullName

There are two main advantages to using sub-resources:

- 1. If multiple resources share the same sub-resources (e.g., several Photos with the same author), sending the sub-resource once reduces the size of the response.
- 2. Parsing of responses by client libraries is simpler since a parser can be written to handle each sub-resource type and re-used with multiple resources.

#### **Pagination parameters**

All requests that specify a sort order support 2 parameters used for paging:

anchor Unique identifier for the last-returned page of results

count The number of results to return, with a maximum of 100. This parameter also supports negative values down to -100. Negative count parameters returns results before the anchor parameter.

Example: Request that retrieves the twenty most recent blog posts would be:

http://external.ningapis.com/xn/rest/apiexample/1.0/BlogPost/recent?count=20

Example: Request that retrieves the next twenty blog posts would be:

http://external.ningapis.com/xn/rest/apiexample/1.0/BlogPost/recent?anchor=UxbFfoc1dq0wX1t,count=20

#### **Filter parameters**

To retrieve more specific results, there are several parameters that can be used to filter the kind of data you're returning.

Note: Some resources don't support every filter parameter. Additionally, some filters can be used more than once. Check the resource reference section for a full list of filter parameters that a particular resource supports.

approved Only include posts that have been approved by the Network Creator, Administrators, or content moderators

author Only include content from a specific member of the site

id Retrieve only a specific content item

private If true the request will only include content that has it's visibility marked as me or friends. If request is not made by the Network Creator, the server will return 403 Forbidden.

#### **Other parameters**

There are a handful of query parameters that tweak behavior to work around special edge cases.

xn pretty If set to true, then JSON is pretty printed, making it much easier to read. This is useful when debugging.

- xn always200 XMLHttpRequests have a tendency to not provide a body for non-200 responses. Setting this parameter to true causes all responses to be 200. The caller should use the status field of the response to get the real status code.
- xn\_method IE 8's support of cross-origin resource sharing doesn't preflight requests to allow non-GET or POST methods. Setting this parameter overrides the actual method of the request.
- xn\_authInBody IE 8's support of cross-origin resource sharing doesn't preflight requests to allow custom headers. If this parameter is set to true, then the first line (i.e., everything up to ASCII 10, aka, "n") of the body is treated as the value of the Authorization header.

Warning: Unknown parameters, duplicate parameters, or invalid parameter values will result in 400 error responses

#### **2.3.4 Request Types**

#### **Reading Content**

The GET command is used to retrieve specific content or sets of content.

Example: Retrieve the 2 most recent photos on a site:

GET /xn/rest/apiexample/1.0/Photo/recent?fields=image.url,title&count=2 HTTP/1.1 Host: external.ningapis.com Authorization: oauth\_signature\_method="PLAINTEXT", oauth\_consumer\_key="0d716e57-5ada-4b29-a33c-2f4af1l

Example: Retrieve the 2 most recent photos from a site

```
curl -H 'Authorization: OAuth oauth signature method="PLAINTEXT", oauth consumer key="0d716e57-5ada-41
    'https://external.ningapis.com/xn/rest/apiexample/1.0/Photo/recent?xn_pretty=true&fields=image.url
```
#### **Creating Content**

The POST command is used for creating new content. The fields are specified as form-encoded parameters using either application/x-www-form-urlencoded or multipart/form-data. When uploading a file, the parameter should be named file.

#### Example: Create a blog post:

```
POST /xn/rest/apiexample/1.0/BlogPost?fields=title HTTP/1.1
Host: external.ningapis.com
Authorization: oauth signature_method="PLAINTEXT", oauth_consumer_key="0d716e57-5ada-4b29-a33c-2f4af1l
Content-Length: 47
Content-Type: application/x-www-form-urlencoded
title=BlogPost&description=BlogPost description
```
#### Example: Create a blog post using cURL

```
curl -H 'Authorization: OAuth oauth_signature_method="PLAINTEXT", oauth_consumer_key="0d716e57-5ada-41
   -d 'title=BlogPost' \
   -d 'description=BlogPost description'
    'https://external.ningapis.com/xn/rest/apiexample/1.0/BlogPost?fields=title'
```
Note: Content creation respects the approval settings of the Ning Network. If the moderation is on then posts by members must be approved first.

#### **Updating Content**

The PUT command is used to update existing content on a Ning Network. The fields are specified as form-encoded parameters using application/x-www-form-urlencoded. Unknown or read-only fields will be ignored.

Example: Update a photo:

```
PUT /xn/rest/apiexample/1.0/Photo?id=3011345:Photo:1077 HTTP/1.1
Host: external.ningapis.com
Authorization: oauth_signature_method="PLAINTEXT", oauth_consumer_key="0d716e57-5ada-4b29-a33c-2f4af1
Content-Length: 85
Content-Type: application/x-www-form-urlencoded
```
title=Updated Photo Title&description=Updated Photo Description&id=3011345:Photo:1099

```
\text{curl} -\text{X} PHT \lambda-H 'Authorization: OAuth oauth_signature_method="PLAINTEXT", oauth_consumer_key="0d716e57-5ada-4b
    -d 'id=3011345:Photo:1099' \
    -d 'title=Updated Photo Title' \
    -d 'description=Updated Photo Description' \
    'https://external.ningapis.com/xn/rest/apiexample/1.0/Photo?xn_pretty=true'
```
### **Deleting Content**

The DELETE command is used to delete content on a Ning Network. The ID is specified as a parameter and you can only delete one content item at a time.

Example: Delete a photo:

```
DELETE http://external.ningapis.com/xn/rest/examplenetwork/1.0/Photo?id=1220998:Photo:5581
```
Example: Delete a photo using cURL

```
curl -X DELETE \
   -H 'Authorization: OAuth oauth_signature_method="PLAINTEXT", oauth_consumer_key="0d716e57-5ada-4b
   'https://external.ningapis.com/xn/rest/apiexample/1.0/Photo?xn_pretty=true&id=3011345:Photo:1099'
```
## <span id="page-16-0"></span>**2.4 Response Overview**

## **2.4.1 Response Structure**

Responses from resources are formatted as [JSON](http://en.wikipedia.org/wiki/JSON) objects. The exact structure of the response object will vary depending on the resource, parameters, and request type. Additional details on the exact structure of a response can be found in the sections below and on the *[Request Types](#page-12-0)* page.

## **2.4.2 Caching**

The data returned by queries is not cached, metadata used for determining access rights and site properties is cached for less than ten seconds.

This means that if a photo has it's visibility changed from me to all, it is possible that a request made by another member within ten seconds of the change will not include the photo in the response.

On the other hand, an update to a blog post's title will be see immediately by the next request.

## **2.4.3 Successful Response**

#### **Read responses**

There are 3 types of responses you can get from a successful READ request: single item, multi-item, and list

#### **Single Item Response**

Single item requests are requests for a specific content item by it's ID. The response contains two properties: success and entry. Success will be true and entry will contain a JSON representation of the requested item. If the requested item cannot be found the server will respond with a 404 error.

Example: If you made a request for a blog post on a site:

GET http://external.ningapis.com/xn/rest/apiexample/1.0/BlogPost?id=2570916:BlogPost:322

Your response would be structured like the following:

```
{
    "success": true,
    "entry": [{
        "id": "2570916:BlogPost:322",
       "author": "3ixs6bzjxfkv6",
        "title": "Cycling Las Vegas",
        "description": "Cycling is Las Vegas is better than you would think"
   }],
}
```
#### **Multi-Item Response**

The request is made for multiple content items using multiple  $\pm d$  parameters. The resulting entry resource will be an array of JSON representations or an empty array of if none of the items could be found.

Example: If you made a request for 2 photos on a site:

```
GET http://external.ningapis.com/xn/rest/examplenetwork/1.0/Photo?&id=1220999:Photo:5605&id=1220999:
```
Your response would be structured like the following:

```
{
  "success" : true,
  "entry" : [ {
   "id" : "1220999:Photo:5591",
    "author" : "exampleuser",
   "createdDate" : "2010-01-26T23:20:13.591Z"
 }, { }"id" : "1220999:Photo:5605",
   "author" : "qrwc2g2iqjhi",
   "createdDate" : "2010-02-26T20:49:06.605Z"
 } ],
 "resources" : {
  }
}
```
#### **List Response**

Requests for lists of items (such as /BlogPost/recent) will return an array of JSON representations or an empty array. It will also contain information for paginating through the result set.

anchor A token used to identify the current page of results relative to the entire set

firstPage If true, this is the first page of the result set

lastPage If true, this is the last page of the result set

Example: If you made a request for the 5 most recent photos on a site:

GET http://external.ningapis.com/xn/rest/examplenetwork/1.0/Photo/recent?count=5

Your response would be structured like the following:

```
{
 "success" : true,
 "anchor" : "sBLHSuPH8xNPdBxyRHy3pw",
 "firstPage" : true,
 "lastPage" : false,
```

```
"entry" : [ {
  "id" : "1220999:Photo:5868",
  "author" : "exampleuser",
  "createdDate" : "2010-06-02T10:54:41.868Z"
}, {
  "id" : "1220999:Photo:5605",
  "author" : "qrwc2g2iqjhi",
  "createdDate" : "2010-02-26T20:49:06.605Z"
}, {"id" : "1220999:Photo:5591",
  "author" : "exampleuser",
  "createdDate" : "2010-01-26T23:20:13.591Z"
}, { }"id" : "1220999:Photo:5590",
  "author" : "exampleuser",
  "createdDate" : "2010-01-26T23:09:02.590Z"
}, \in"id" : "1220999:Photo:5589",
  "author" : "exampleuser",
  "createdDate" : "2010-01-26T21:32:44.589Z"
\} ],
"resources" : {
}
```
#### **Count Response**

}

Count requests return the number of items created after a user specified date. For a successful count request, your response will contain two properties: success and count. success will be true and count will be the number of items in the result set.

```
{
    "success": true,
    "count": 23
}
```
#### **Create responses**

For a successful CREATE request, your response will contain two properties: success and id. success will be true and id will be the ID of the item you just created.

Example: If you made a request to create a blog post:

```
POST /xn/rest/apiexample/1.0/BlogPost?fields=title HTTP/1.1
Host: external.ningapis.com
Authorization: oauth_signature_method="PLAINTEXT", oauth_consumer_key="0d716e57-5ada-4b29-a33c-2f4af1l
Content-Length: 47
Content-Type: application/x-www-form-urlencoded
title=BlogPost&description=BlogPost description
```
The response would look like:

```
{
    "success": true,
    "id": "123:Photo:456"
}
```
#### **Update responses**

For a successful UPDATE request, your response will contain 1 property: success and it's value will be true

Example: if you made a request to update a photo:

```
PUT /xn/rest/apiexample/1.0/Photo?id=3011345:Photo:1077 HTTP/1.1
Host: external.ningapis.com
Authorization: oauth_signature_method="PLAINTEXT", oauth_consumer_key="0d716e57-5ada-4b29-a33c-2f4af1
Content-Length: 85
Content-Type: application/x-www-form-urlencoded
```
title=Updated Photo Title&description=Updated Photo Description

#### The response would look like:

```
{
    "success": true
}
```
#### **Delete responses**

For a successful DELETE request, your response will contain 1 property: success and it's value will be true

Example: if you made a request to delete a photo:

```
DELETE http://external.ningapis.com/xn/rest/examplenetwork/1.0/Photo?id=1220998:Photo:5581
```
The response would look like:

```
{
    "success": true
}
```
### **2.4.4 Failed Response**

If a request fails, there are several pieces of info that will help clue you into what's going on:

success For failed requests, this will always be false

reason A human readable reason for the failure

status The HTTP status code for the request

code A numeric value indicating the category this error belongs to. This is meant to be consumed programmatically.

subcode A numeric value that indicates the specific error that was triggered. This is meant to be consumed programmatically.

trace An identifier that is used by Ning to debug issues. Include this number in any bug reports.

Here is an example of a failed response:

```
{
   "success": false,
   "reason": "Count must be less than 100, but got: 500",
   "status": 400,
   "code": 1,
   "subcode": 7,
```

```
"trace": "4a076440-f132-4fbf-81bf-8f4d2eefa4c7"
```
## <span id="page-20-0"></span>**2.5 Visibility**

}

The Ning API respects the privacy settings of your content. There are 3 different visibility settings for content items:

All All members of your site can view the content item

Friends Only members you have added as friends on the site can view the content item

Me Only the creator of the content item can view it

Note: The privacy settings for a site does not apply to the Ning API (only the visibility settings of content items applies). This is done because you must be a member of the site to use the API. Members of a Ning Network can can already see the content on a private site, so custom functionality and code they interact with should be able to do the same.

## **2.5.1 Additional notes about visibility settings**

Currently the friends visibility setting is treated the same as the me visibility setting.

An exception to the visibility rules is made for the Network Creator. The Network Creator can see all content, regardless of visibility settings. *At this time. Network administrators and content moderators are unable to see private content.*

## **2.5.2 Surfacing your own private content**

There are 2 ways to retrieve your own private content.

#### **Fetch items by ID**

Example: To view one of your private blog posts you would use this request:

GET /xn/rest/apiexample/1.0/BlogPost?id=<Blog Post ID>

#### **Filtering a list of results by the author**

Example: To see a list of all your recent blog posts, including private posts, you would make the following request:

GET /xn/rest/apiexample/1.0/BlogPost/recent?author=<my screen name>

Note: A request made for a list of items without an author filter will only return content with visibility *all*.

## <span id="page-21-0"></span>**2.6 Moderation**

You can [configure your site](http://help.ning.com/cgi-bin/ning.cfg/php/enduser/std_adp.php?p_faqid=3404) to only allow content to be posted after an administrator approves it. There are two types of moderation: content and member. Both are explained in detail bellow.

## **2.6.1 Content Moderation**

Content moderation applies to the following features:

- *[Photos](#page-34-1)*
- *[Blog Posts](#page-28-1)*

There are three states for content: pending, approved, and deleted. You can see the flow of states here:

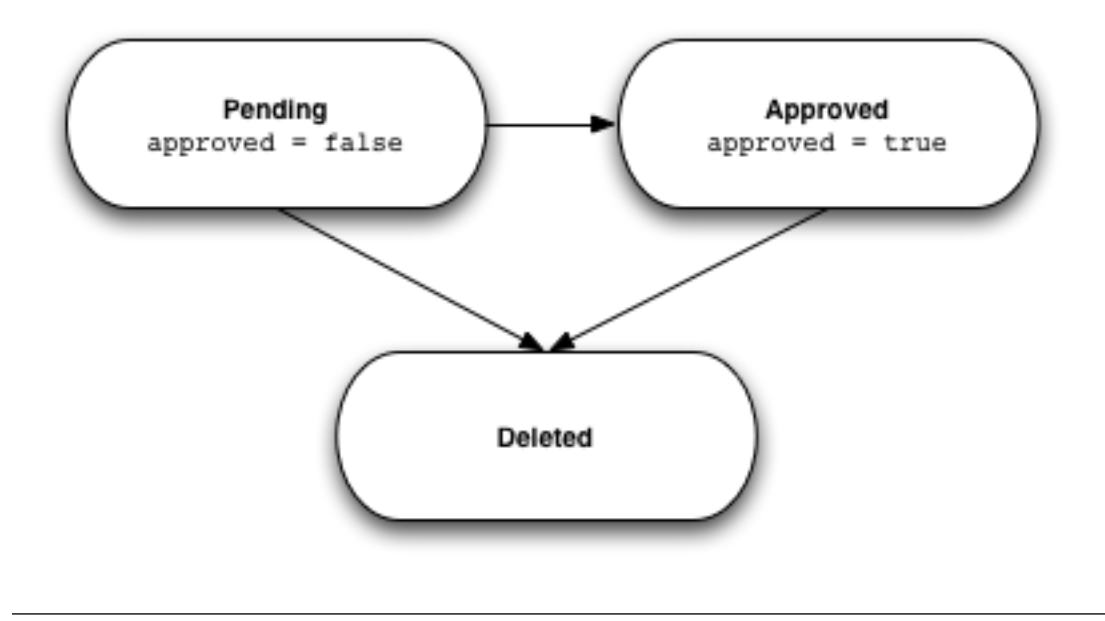

Note: Content cannot return to the pending state, it must be approved or deleted.

#### **Checking for Pending Content**

By default both approved and unapproved items are returned in a list request, you must specifically filter out the items you don't want to see. To filter out the unwanted content items, use the approved query parameter.

GET /BlogPost/recent?approved=false&fields=approved&count=10

The above request will return the ten most recent blog posts waiting to be approved. In this case there is only one blog post waiting moderation. Notice that the approved field is currently *false*:

```
{
   "anchor": "b1XpktNQ5xHwLpHrdkcDn6dkyRdcgZR0",
   "entry": [
        {
            "approved": false,
            "author": "0fhpmsd4e9ep2",
            "createdDate": "2011-04-12T21:46:11.771Z",
```

```
"id": "3011345:BlogPost:14144"
        }
    ],
    "firstPage": true,
    "lastPage": true,
    "resources": {},
    "success": true
}
```
Note: I have included the approved field in the fields parameter to demonstrate that we received the correct result. This parameter is not necessary to make the approved filter function correctly.

### **Approving Content**

You can approve content by setting the approved field to *true* using a PUT request. In the example bellow the PUT request is made to the *[blog post](#page-28-1)* endpoint. The body of the PUT request is shown on the second line.

```
PUT /BlogPost
id=3011345%3ABlogPost%3A14144&approved=true
```
If the member making the request is an administrator the server will respond with a success message:

```
{
    "success": true
}
```
Once approved you cannot return to the pending state. If you want to remove the content, you must delete it. If you want to temporarily hide content from the rest of the site you can set the *[visibility field](#page-20-0)* to *me*.

#### **Rejecting Content**

To reject content you must send a DELETE request with the ID of the content as a query parameter. You cannot send a PUT request to set the approved field to *false*. If you do, the server will respond with an error telling you to delete the content instead.

To delete a blog post with the ID *011345:BlogPost:14144*, the request would look like:

```
DELETE /BlogPost?id=3011345:BlogPost:14144
```
If the member making the request is an administrator the server will respond with a success message:

```
{
    "success": true
}
```
## **2.6.2 Member Moderation**

Member moderation is similar to content moderation. The only difference is the introduction of a *banned* member state. Here is the flow of states:

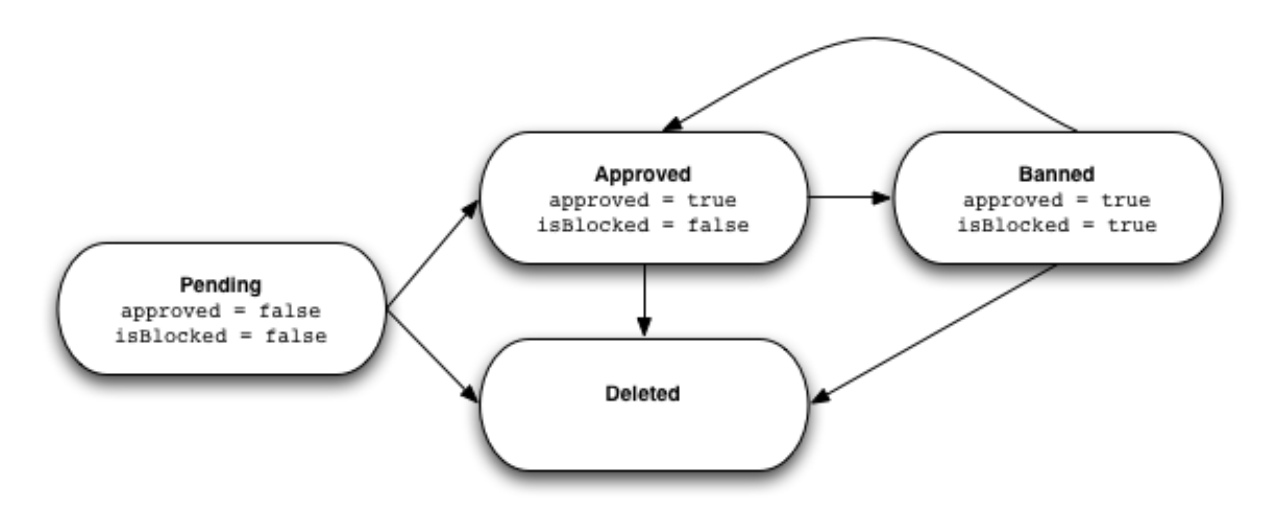

When a member joins the site they are placed in the pending state until an administrator approves them. If they are approved, the member can start using the site. If they are rejected the member is deleted.

An approved member can leave the site in one of two ways: banning or deletion. A deleted member is completely removed from the system and may rejoin the site using the normal sign up flow.

A banned member has all of their content removed, but they remain in the system. If a banned member tries to join again, they receive a message letting them know that they are banned and cannot join again. An administrator can reinstate a banned member, however their content that was deleted when they were banned is not restored.

#### **Check for pending members**

By default both approved and unapproved members are returned in a list request, you must specifically filter out the members you don't want to see. To filter out the unwanted members, use the approved query parameter.

GET /User/recent?approved=false&fields=approved&count=10

The above request will return the ten most recent pending members. In this case there is only one pending member. Notice that the approved field is currently *false*:

```
{
    "anchor": "PLPJF2UPMmrHklgsMzQbzRoGpVGmeg8s",
    "entry": [
        {
            "approved": false,
            "author": "13y7imet0czgr",
            "createdDate": "2011-04-12T23:51:28.759Z",
            "id": "3011345:User:14232"
        }
    ],
    "firstPage": true,
    "lastPage": true,
    "resources": {},
    "success": true
}
```
Note: I have included the approved field in the fields parameter to demonstrate that we received the correct result. This parameter is not necessary to make the approved filter function correctly.

#### **Approve a Pending Member**

To approve a pending member, set the approved property to *true* using a PUT request. In the example bellow, the member with the ID *3011345:User:14232* is approved. The second line represents the body of the request:

PUT /User id=3011345%3AUser%3A14232&approved=True

If the member making the request is an administrator the server will respond with a success message:

```
{
    "success": true
}
```
#### **Reject a Pending Member**

To reject a pending member you must delete them by sending a DELETE request and specifying their ID. You cannot reject a member by setting the approved field to *false*. If you try, you will receive an error message. The following example rejects the member with the ID *3011345:User:14232*.

DELETE /User?id=3011345%3AUser%3A14232

If the member making the request is an administrator the server will respond with a success message:

```
{
    "success": true
}
```
#### **Ban Existing Member**

To ban an existing member, send a PUT request and set the isBlocked field to *true*. In the example bellow, the member with the ID *3011345:User:14232* is banned. The second line represents the body of the request:

Note: When a member is banned, all of their content is deleted and cannot be recovered by unbanning.

```
PUT /User
isBlocked=True&id=3011345%3AUser%3A14232
```
If the member making the request is an administrator the server will respond with a success message:

```
{
    "success": true
}
```
#### **Reinstate a Banned Member**

To reinstate a banned member, send a PUT request and set the isBlocked field to *false*. In the example bellow, the member with the ID *3011345:User:14232* is unbanned. The second line represents the body of the request:

Note: When a member is banned, all of their content is deleted and cannot be recovered by unbanning.

```
PUT /User
isBlocked=False&id=3011345%3AUser%3A14232
```
If the member making the request is an administrator the server will respond with a success message:

{ "success": **true** }

# **API Reference**

## <span id="page-26-1"></span><span id="page-26-0"></span>**3.1 Activity Items**

### **3.1.1 Properties**

- [id](#page-42-1) (*id*) [Read only] Unique identifier for this activity item. For example: urn:uuid:009d0e07c93
- author (*[screenname](#page-42-2)*) *[Read only]* The screen name of the member who generated the activity item

type (*[activity](#page-42-3)*) *[Read only]* The specific action that generated the activity item

createdDate (*[date](#page-42-4)*) *[Read only]* When the activity item was generated

- contentId (*[id](#page-42-1)*) [Read only] The ID for content that this activity item is about. For example: 94301: Photo: 75451. For JoinNetwork and StatusUpdate [acitivty types](#page-42-3) the type is [screenname](#page-42-2).
- url (*[url](#page-42-5)*) *[Read/Write]* the URL to the result of an activity. For example, if a photo was created, this will be a link to the photo.
- title (*[string](#page-42-6)*) *[Read/Write]* The title of the content item that was generated. This only applies to content that has a title such as blog posts and photos.
- description (*[string](#page-42-6)*) *[Read/Write]* The text of the content item or a generic description of the activity. For CreateBlogPost, this would be the contents of the blog post. For JoinNetwork it would be "Jane has joined the The Cycling Network"
- attachedTo (*[id](#page-42-1)*) *[Read only]* For comment activity only. ID of the content the comment for. For example if a member commented on a photo, the contentID will be 94301:Comment:75451 and attachedTo would be 94301:Photo:8675
- attachedToType (*[type](#page-42-7)*) *[Read only]* For comment activity only. The owner of the content that the comment is attached to. For example if a member commented on a photo, the contentID will be 94301: Comment: 75451 and attachedToType would be Photo
- attachedToAuthor (*[id](#page-42-1)*) *[Read only]* For comment activity only. The author of the content that was commented on.
- image (*[id](#page-42-1)*) *[Read only]* For photo activity only. ID of the image referenced in the activity. To be used with the image.url, image.width, and image.height sub-properties.

## **3.1.2 Sub-Properties**

author.fullName (*[string](#page-42-6)*) *[Read only]* The full name of the author

author.iconUrl (*[url](#page-42-5)*) *[Read only]* The author's profile photo

author.url (*[url](#page-42-5)*) *[Read only]* The author's profile page on the Ning Network

- image.url (*[url](#page-42-5)*) *[Read only]* Applies only to CreatePhoto and CreatePhotoComment activity items. The URL of for the photo
- image.width (*[int](#page-42-8)*) *[Read only]* Applies only to CreatePhoto and CreatePhotoComment activity items. The width of the photo
- image.height (*[int](#page-42-8)*) *[Read only]* Applies only to CreatePhoto and CreatePhotoComment activity items. The height of the photo

## **3.1.3 HTTP GET**

**/xn/rest/apiexample/1.0/Activity/recent**

Retrieve the latest activity from the Ning Network

#### **Optional Query Parameters:**

author (*[screenname](#page-42-2)*) Retrieve activity items for a specific member

- fields (*[field](#page-42-9)*) Comma-separated list of desired properties, this is only a hint to the server
- anchor (*[string](#page-42-6)*) An opaque token encodes the page of results returned, used in conjunction with count to page through a result set
- count (*[int](#page-42-8)*) Returns one activity item by default and supports a maximum of 100. Also supports negative values down to -100 for retrieving activity items before the startIndex.

#### **/xn/rest/apiexample/1.0/Activity/count**

Retrieve the number of activity items created after the given date

#### **Required Query Parameters:**

createdAfter (*[date](#page-42-4)*) The ISO-8601 date to start counting after. If the date is more than a week old, a 400 response will be returned

#### **Optional Query Parameters:**

author (*[screenname](#page-42-2)*) Retrieve the count of activity items for a specific member

## **3.1.4 HTTP DELETE**

#### **/xn/rest/apiexample/1.0/Activity**

Retrieve the latest activity from the Ning Network

<span id="page-28-1"></span>[id](#page-42-1) *(id)* Delete a specific activity item

## <span id="page-28-0"></span>**3.2 Blog Posts**

Manage blog posts on your Ning Network

### **3.2.1 Properties**

id (*[id](#page-42-1)*) *[Read only]* The unique ID for a blog post

author (*[screenname](#page-42-2)*) *[Read only]* The screen name of the member who created the blog post

createdDate (*[date](#page-42-4)*) *[Read only]* The time stamp from the creation date

publishTime (*[date](#page-42-4)*) *[Read/Write]* The time stamp for when to publish the blog post, can be a time in the future or the past. If you want to use the current time, use the value now.

publishStatus (*[string](#page-42-6)*) *[Read/Write]* The status of the blog post, can be either draft, queued, or publish

updatedDate (*[date](#page-42-4)*) *[Read only]* The time stamp from the last modification

featuredDate (*[date](#page-42-4)*) *[Read only]* When the blog post was featured

title (*[string](#page-42-6)*) *[Read/Write]* The title of the blog post

description (*[string](#page-42-6)*) *[Read/Write]* The content of the blog post

visibility (*[visibility](#page-42-10)*) *[Read/Write]* Can friends see or all members see the blog post

approved (*[boolean](#page-42-11)*) *[Read/Write]* True if the administrator has approved the blog post

commentCount (*[int](#page-42-8)*) *[Read only]* The number of comments on the blog post

url (*[url](#page-42-5)*) *[Read only]* URL of the blog post

topTags (*[string](#page-42-6)*) *[Read only]* A array of the most popular tags: [ "food", "apple" ]

tag (*[string](#page-42-6)*) *[Write only]* Used during create and update requests to set tags on the blog post. Reading from this field is depreciated, instead use the topTags attribute.

### **3.2.2 Sub-Properties**

author.fullName (*[string](#page-42-6)*) *[Read only]* The full name of the author author.iconUrl (*[url](#page-42-5)*) *[Read only]* The author's profile photo author.url (*[url](#page-42-5)*) *[Read only]* The author's profile page on the Ning Network

## **3.2.3 HTTP GET**

#### **/xn/rest/apiexample/1.0/BlogPost**

Retrieve a specific blog post or a specific set of blog posts, up to 100.

[id](#page-42-1) *(id)* The ID of the blog post, multiple id parameters are allowed, up to 100

#### **Optional Query Parameters:**

fields (*[field](#page-42-9)*) Comma-separated list of desired properties, this is only a hint to the server

**/xn/rest/apiexample/1.0/BlogPost/recent**

Retrieve blog posts sorted by createdDate

#### **Optional Query Parameters:**

author (*[screenname](#page-42-2)*) Retrieve blog posts for a specific user

- private (*[boolean](#page-42-11)*) If true, only retrieve private blog posts. If you are not the Network Creator, using this parameter will result in a 403 Forbidden error.
- approved (*[boolean](#page-42-11)*) If true, only retrieve approved blog posts
- tag (*[string](#page-42-6)*) Only include blog posts with the specified tag
- fields (*[field](#page-42-9)*) Comma-separated list of desired properties, this is only a hint to the server
- anchor (*[string](#page-42-6)*) An opaque token encodes the page of results returned, used in conjunction with count to page through a result set
- count (*[int](#page-42-8)*) Returns one blog post by default and supports a maximum of 100. Also supports negative values down to -100 for retrieving blog posts before the anchor.

#### **/xn/rest/apiexample/1.0/BlogPost/featured**

Retrieve blog posts sorted by featuredDate

#### **Optional Query Parameters:**

author (*[screenname](#page-42-2)*) Retrieve blog posts for a specific user

approved (*[boolean](#page-42-11)*) If true, only retrieve approved blog posts

fields (*[field](#page-42-9)*) Comma-separated list of desired properties, this is only a hint to the server

- anchor (*[string](#page-42-6)*) An opaque token encodes the page of results returned, used in conjunction with count to page through a result set
- count (*[int](#page-42-8)*) Returns one blog post by default and supports a maximum of 100. Also supports negative values down to -100 for retrieving blog posts before the anchor.

#### **/xn/rest/apiexample/1.0/BlogPost/count**

Retrieve the number of blog posts created after the given date

createdAfter (*[date](#page-42-4)*) The ISO-8601 date to start counting after. If the date is more than a week old, a 400 response will be returned

#### **Optional Query Parameters:**

author (*[screenname](#page-42-2)*) Retrieve the number of blog posts for a specific user

private (*[boolean](#page-42-11)*) If true, only retrieve the number of private blog posts. If you are not the Network Creator, using this parameter will result in a 403 Forbidden error.

approved (*[boolean](#page-42-11)*) If true, only retrieve the number of approved blog posts

tag (*[string](#page-42-6)*) Only count blog posts with the specified tag

## **3.2.4 HTTP POST**

#### **/xn/rest/apiexample/1.0/BlogPost**

Create a new blog post

## **3.2.5 HTTP PUT**

**/xn/rest/apiexample/1.0/BlogPost**

Update the blog post with the given ID

#### **Required Query Parameters:**

id (*[id](#page-42-1)*) The ID of the blog post

## **3.2.6 HTTP DELETE**

**/xn/rest/apiexample/1.0/BlogPost**

Delete the blog post with the given ID

**Required Query Parameters:**

id (*[id](#page-42-1)*) The ID of the blog

## <span id="page-30-0"></span>**3.3 Broadcast Message**

Send broadcast messages to the members of your Ning Network

### **3.3.1 Properties**

subject (*[string](#page-42-6)*) *[Read/Write]* Subject of the broadcast message

body (*[string](#page-42-6)*) *[Read/Write]* Body of the broadcast message

messageId (*[string](#page-42-6)*) *[Read/Write]* Unique string within the target site. The purpose of this property is to prevent the accidental sending of duplicate messages. Currently the API checks for duplicates within the past five minutes. If a duplicate is detected a 4xx error response is returned.

## **3.3.2 HTTP POST**

**/xn/rest/apiexample/1.0/BroadcastMessage**

<span id="page-31-1"></span>Send a broadcast message

## <span id="page-31-0"></span>**3.4 Comments**

### **3.4.1 Properties**

[id](#page-42-1) *(id)* **[Read only]** Unique identifier for this comment. For example: 94301: Comment: 8675 author (*[screenname](#page-42-2)*) *[Read only]* The screen name of the member who created the comment createdDate (*[date](#page-42-4)*) *[Read only]* When the comment was created updatedDate (*[date](#page-42-4)*) *[Read only]* When the comment was last updated featuredDate (*[date](#page-42-4)*) *[Read only]* When the comment was featured description (*[string](#page-42-6)*) *[Read/Write]* The text of the comment attachedTo (*[id](#page-42-1)*) *[Read only]* The ID of content the comment is for attachedToType (*[type](#page-42-7)*) *[Read only]* The type of content that the comment is attached to attachedToAuthor (*[id](#page-42-1)*) *[Read only]* The owner of the content that the comment is attached to approved (*[boolean](#page-42-11)*) *[Read/Write]* True if the administer has approved this comment

### **3.4.2 Sub-Properties**

author.fullName (*[string](#page-42-6)*) *[Read only]* The full name of the author author.iconUrl (*[url](#page-42-5)*) *[Read only]* The author's profile photo author.url (*[url](#page-42-5)*) *[Read only]* The author's profile page on the Ning Network

## **3.4.3 HTTP GET**

#### **/xn/rest/apiexample/1.0/Comment/recent**

Retrieve comments sorted by createdDate

attachedTo (*[id](#page-42-1)*) Retrieve comments for a specific content item

#### **Optional Query Parameters:**

approved (*[boolean](#page-42-11)*) If true, only retrieve approved comments

fields (*[field](#page-42-9)*) Comma-separated list of desired properties, this is only a hint to the server

- anchor (*[string](#page-42-6)*) An opaque token encodes the page of results returned, used in conjunction with count to page through a result set
- count (*[int](#page-42-8)*) Returns one comment by default and supports a maximum of 100. Also supports negative values down to -100 for retrieving comments before the anchor.

#### **/xn/rest/apiexample/1.0/Comment/featured**

Retrieve comments sorted by featuredDate

#### **Required Query Parameters:**

attachedTo (*[id](#page-42-1)*) Retrieve comments for a specific content item

#### **Optional Query Parameters:**

approved (*[boolean](#page-42-11)*) If true, only retrieve approved comments

fields (*[field](#page-42-9)*) Comma-separated list of desired properties, this is only a hint to the server

- anchor (*[string](#page-42-6)*) An opaque token encodes the page of results returned, used in conjunction with count to page through a result set
- count (*[int](#page-42-8)*) Returns one comment by default and supports a maximum of 100. Also supports negative values down to -100 for retrieving comments before the anchor.

## **3.4.4 HTTP POST**

#### **/xn/rest/apiexample/1.0/Comment**

Create a new comment. The attachedTo and description properties are required when creating a comment.

### **3.4.5 HTTP DELETE**

#### **/xn/rest/apiexample/1.0/Comment**

Delete the comment with the given ID

id (*[id](#page-42-1)*) The ID of the comment

## <span id="page-33-0"></span>**3.5 Network**

### **3.5.1 Properties**

id (*[id](#page-42-1)*) *[Read only]* Unique identifier for the Ning Network

author (*[screenname](#page-42-2)*) *[Read only]* The screen name of the Network Creator

createdDate (*[date](#page-42-4)*) *[Read only]* The date the Ning Network was created

subdomain (*[string](#page-42-6)*) *[Read only]* The sub-domain of the Ning Network. For example, the subdomain of http://apiexample.ning.com/ is apiexample

name (*[string](#page-42-6)*) *[Read only]* The full name of the Ning Network

iconUrl (*[url](#page-42-5)*) *[Read only]* The URL for the Ning Network's icon

- defaultUserIconUrl (*[url](#page-42-5)*) *[Read only]* The URL for the default profile photo for members who have not uploaded their own.
- blogPostModeration (*[boolean](#page-42-11)*) *[Read only]* True if blog posts must be approved by an administrator before being published
- userModeration (*[boolean](#page-42-11)*) *[Read only]* True if members must be approved by an administrator before joining the Ning Network
- photoModeration (*[boolean](#page-42-11)*) *[Read only]* True if photos must be approved by an administrator before being published
- eventModeration (*[boolean](#page-42-11)*) *[Read only]* True if events must be approved by an administrator before being published
- groupModeration (*[boolean](#page-42-11)*) *[Read only]* True if groups must be approved by an administrator before being published

videoModeration (*[boolean](#page-42-11)*) *[Read only]* True if videos must be approved by an administrator before being published

## **3.5.2 Sub-Properties**

author.fullName (*[string](#page-42-6)*) *[Read only]* The full name of the author author.iconUrl (*[url](#page-42-5)*) *[Read only]* The author's profile photo

author.url (*[url](#page-42-5)*) *[Read only]* The author's profile page on the Ning Network

## **3.5.3 HTTP GET**

**/xn/rest/apiexample/1.0/Network**

Retrieve information about the Ning Network the request was made against

#### **Optional Query Parameters:**

fields (*[field](#page-42-9)*) Comma-separated list of desired properties, this is only a hint to the server

#### **/xn/rest/apiexample/1.0/Network/alpha**

Retrieve the Ning Networks your have created, sorted alphabetically by subdomain.

#### **Optional Query Parameters:**

<span id="page-34-1"></span>fields (*[field](#page-42-9)*) Comma-separated list of desired properties, this is only a hint to the server

## <span id="page-34-0"></span>**3.6 Photos**

Manage photos on your Ning Network

### **3.6.1 Properties**

id (*[id](#page-42-1)*) *[Read only]* The unique ID for a photo

author (*[screenname](#page-42-2)*) *[Read only]* The screen name of the member who created the photo createdDate (*[date](#page-42-4)*) *[Read only]* The time stamp from the creation date updatedDate (*[date](#page-42-4)*) *[Read only]* The time stamp from the last modification featuredDate (*[date](#page-42-4)*) *[Read only]* When the photo was featured title (*[string](#page-42-6)*) *[Read/Write]* The title of the photo description (*[string](#page-42-6)*) *[Read/Write]* The content of the photo visibility (*[visibility](#page-42-10)*) *[Read/Write]* Can friends see or all members see the photo approved (*[boolean](#page-42-11)*) *[Read/Write]* True if the administer has approved the photo commentCount (*[int](#page-42-8)*) *[Read only]* The number of comments on the photo url (*[url](#page-42-5)*) *[Read only]* URL of the photo's detail page topTags (*[string](#page-42-6)*) *[Read only]* A array of the most popular tags: [ "food", "apple" ] tag (*[string](#page-42-6)*) *[Write only]* Used during create and update requests to set tags on the photo. Reading from this field is depreciated, instead use the topTags attribute.

## **3.6.2 Sub-Properties**

author.fullName (*[string](#page-42-6)*) *[Read only]* The full name of the author author.iconUrl (*[url](#page-42-5)*) *[Read only]* The author's profile photo author.url (*[url](#page-42-5)*) *[Read only]* The author's profile page on the Ning Network image.url (*[url](#page-42-5)*) *[Read only]* The URL of for the photo image.width (*[int](#page-42-8)*) *[Read only]* The width of the photo

image.height (*[int](#page-42-8)*) *[Read only]* The height of the photo

## **3.6.3 HTTP GET**

#### **/xn/rest/apiexample/1.0/Photo**

Retrieve a specific photo or a specific set of photos, up to 100

#### **Required Query Parameters:**

[id](#page-42-1) *(id)* The ID of the photo, multiple id parameters are allowed, up to 100

#### **Optional Query Parameters:**

[field](#page-42-9)s (*field*) Comma-separated list of desired properties, this is only a hint to the server

#### **/xn/rest/apiexample/1.0/Photo/recent**

Retrieve photos sorted by createdDate

#### **Optional Query Parameters:**

author (*[screenname](#page-42-2)*) Retrieve photos for a specific user

- private (*[boolean](#page-42-11)*) If true, only retrieve private photos. If you are not the Network Creator, using this parameter will result in a 403 Forbidden error.
- approved (*[boolean](#page-42-11)*) If true, only retrieve approved photos
- tag (*[string](#page-42-6)*) Only include photos with the specified tag
- fields (*[field](#page-42-9)*) Comma-separated list of desired properties, this is only a hint to the server
- anchor (*[string](#page-42-6)*) An opaque token encodes the page of results returned, used in conjunction with count to page through a result set
- count (*[int](#page-42-8)*) Returns one photo by default and supports a maximum of 100. Also supports negative values down to -100 for retrieving photos before the anchor.

#### **/xn/rest/apiexample/1.0/Photo/featured**

Retrieve photos sorted by featuredDate

#### **Optional Query Parameters:**

author (*[screenname](#page-42-2)*) Retrieve photos for a specific user

approved (*[boolean](#page-42-11)*) If true, only retrieve approved photos

fields (*[field](#page-42-9)*) Comma-separated list of desired properties, this is only a hint to the server

- anchor (*[string](#page-42-6)*) An opaque token encodes the page of results returned, used in conjunction with count to page through a result set
- count (*[int](#page-42-8)*) Returns one photo by default and supports a maximum of 100. Also supports negative values down to -100 for retrieving photos before the anchor.

**/xn/rest/apiexample/1.0/Photo/count**

Retrieve the number of photos created after the given date

#### **Required Query Parameters:**

createdAfter (*[date](#page-42-4)*) The ISO-8601 date to start counting after. If the date is more than a week old, a 400 response will be returned

#### **Optional Query Parameters:**

author (*[screenname](#page-42-2)*) Retrieve the number of photos for a specific user

private (*[boolean](#page-42-11)*) If true, only retrieve the number of private photos. If you are not the Network Creator, using this parameter will result in a 403 Forbidden error.

approved (*[boolean](#page-42-11)*) If true, only retrieve the number of approved photos

tag (*[string](#page-42-6)*) Only count photos with the specified tag

## **3.6.4 HTTP POST**

#### **/xn/rest/apiexample/1.0/Photo**

Create a new photo. The request must be sent as multipart/form-data, where the image data is sent as under a part nammed file.

## **3.6.5 HTTP PUT**

#### **/xn/rest/apiexample/1.0/Photo**

Update the photo with the given ID. If you are updating the image data, the request must be sent as multipart/form-data, where the image data is sent as under a part nammed file.

#### **Required Query Parameters:**

id (*[id](#page-42-1)*) The ID of the photo

### **3.6.6 HTTP DELETE**

#### **/xn/rest/apiexample/1.0/Photo**

Delete the photo with the given ID

<span id="page-37-3"></span>[id](#page-42-1) *(id)* The ID of the photo

## <span id="page-37-0"></span>**3.7 Tags**

Retrieve the list of tags attached to a content item

## **3.7.1 HTTP GET**

#### **/xn/rest/apiexample/1.0/Tag/list**

Retrieve tags attached to a content item, sorted in no particular order.

#### **Required Query Parameters:**

attachedTo (*[id](#page-42-1)*) Retrieve tags for the specified content item

#### **Optional Query Parameters:**

author (*[screenname](#page-42-2)*) Only retrieve tags added by a particular member

- anchor (*[string](#page-42-6)*) An opaque token encodes the page of results returned, used in conjunction with count to page through a result set
- count (*[int](#page-42-8)*) Returns one tag by default and supports a maximum of 100. Also supports negative values down to -100 for retrieving tags before the anchor.

## <span id="page-37-1"></span>**3.8 OAuth Tokens**

## **3.8.1 Properties**

oauthToken (*[string](#page-42-6)*) *[Read only]* OAuth access token that allows you to access a member's data on the Ning Network oauthTokenSecret (*[string](#page-42-6)*) *[Read only]* OAuth access token secret that is used to sign OAuth requests oauthConsumerKey (*[string](#page-42-6)*) *[Read only]* A unique string that that identifies the consumer author (*[string](#page-42-6)*) *[Read only]* The screenname of the member that the oauthToken is to be used for.

## **3.8.2 HTTP POST**

#### **/xn/rest/apiexample/1.0/Token**

<span id="page-37-2"></span>Creates a new OAuth access token for the current user. The user is verified using *basic authentication* This is to be used for 2-legged OAuth. Currently tokens do not expire. See *[Authentication](#page-11-0)* for details on using this resource.

## <span id="page-38-0"></span>**3.9 Users**

Manage members on your Ning Network

### **3.9.1 Properties**

id (*[id](#page-42-1)*) *[Read only]* The unique ID the user object

author (*[screenname](#page-42-2)*) *[Read only]* The screen name of the member who ones the profile

createdDate (*[date](#page-42-4)*) *[Read only]* The time stamp from when member joined the Ning Network

updatedDate (*[date](#page-42-4)*) *[Read only]* The time stamp from when the member last updated their profile

featuredDate (*[date](#page-42-4)*) *[Read only]* When the member was featured

approved (*[boolean](#page-42-11)*) *[Read/Write]* True if the administrator has approved the member. Note that setting this value to false is not supported. To reject a pending member you must send a DELETE request.

visibility (*[visibility](#page-42-10)*) *[Read only]* Who can view the members profile page

email (*[string](#page-42-6)*) *[Read only]* The members email address

url (*[url](#page-42-5)*) *[Read only]* URL for the member's profile page on the Ning Network

fullName (*[string](#page-42-6)*) *[Read only]* The members name on the Ning Network

iconUrl (*[url](#page-42-5)*) *[Read only]* The URL for the member's profile photo

birthdate (*[date](#page-42-4)*) *[Read only]* The day the member was born, for example 1980-07-18

commentCount (*[int](#page-42-8)*) *[Read only]* The number of comments on the member's profile page

gender (*[string](#page-42-6)*) *[Read only]* The gender of the member.

**location** (*[string](#page-42-6)*) [*Read only*] A string containing the member's city, country and zip code

- isOwner (*[boolean](#page-42-11)*) *[Read only]* True if this member is the Network Creator
- isAdmin (*[boolean](#page-42-11)*) *[Read only]* True if this member is the Network Creator or an administrator for this Ning Network. This value does not include members who have moderation permissions (roles).

isMember (*[boolean](#page-42-11)*) *[Read only]* True if this member is a member of the Ning Network

isBlocked (*[boolean](#page-42-11)*) *[Read/Write]* True if the member has been banned from the Ning Network

state (*[string](#page-42-6)*) *[Read only]* The precedence of the states is owner > admin > (member|pending|unfinished|unknown)

statusMessage (*[string](#page-42-6)*) *[Read/Write]* The current status message for this member

profileQuestions (*[string](#page-42-6)*) *[Read only]* An array of profile questions and their answers. For example: [ {"question" : "Your favorite color", "answer" : "blue" } ]

Note: The email and profileQuestions properties are only accessible by the Network Creator and the owner of the profile.

## **3.9.2 Sub-Properties**

author.fullName (*[string](#page-42-6)*) *[Read only]* The full name of the author author.iconUrl (*[url](#page-42-5)*) *[Read only]* The author's profile photo author.url (*[url](#page-42-5)*) *[Read only]* The author's profile page on the Ning Network

## **3.9.3 HTTP GET**

#### **/xn/rest/apiexample/1.0/User**

Retrieve specific member or a specific set of members. You can use any combination of id and author parameters, up to 100. If you make a request without the id or author parameters, the result will be the User resource for the member who made the request.

#### **Optional Query Parameters:**

[id](#page-42-1) (*id*) The ID of the member, multiple id parameters are allowed, up to 100.

author (*[screenname](#page-42-2)*) The screen name of the member, multiple author parameters are allowed, up to 100.

fields (*[field](#page-42-9)*) Comma-separated list of desired properties, this is only a hint to the server

#### **/xn/rest/apiexample/1.0/User/recent**

Retrieve members sorted by createdDate

#### **Optional Query Parameters:**

isMember (*[boolean](#page-42-11)*) If true, only returns members in the admin, member, or owner states

approved (*[boolean](#page-42-11)*) If true, only retrieve approved members

- fields (*[field](#page-42-9)*) Comma-separated list of desired properties, this is only a hint to the server
- anchor (*[string](#page-42-6)*) An opaque token encodes the page of results returned, used in conjunction with count to page through a result set
- count (*[int](#page-42-8)*) Returns one member by default and supports a maximum of 100. Also supports negative values down to -100 for retrieving members before the anchor.

#### **/xn/rest/apiexample/1.0/User/alpha**

Retrieve members sorted by fullName

#### **Optional Query Parameters:**

**isMember** (*[boolean](#page-42-11)*) If true, only returns members in the admin, member, or owner states

approved (*[boolean](#page-42-11)*) If true, only retrieve approved members

fields (*[field](#page-42-9)*) Comma-separated list of desired properties, this is only a hint to the server

- anchor (*[string](#page-42-6)*) An opaque token encodes the page of results returned, used in conjunction with count to page through a result set
- count (*[int](#page-42-8)*) Returns one member by default and supports a maximum of 100. Also supports negative values down to -100 for retrieving members before the anchor.

#### **/xn/rest/apiexample/1.0/User/featured**

Retrieve members sorted by featuredDate

#### **Optional Query Parameters:**

**isMember** (*[boolean](#page-42-11)*) If true, only returns members in the admin, member, or owner states

approved (*[boolean](#page-42-11)*) If true, only retrieve approved members

- fields (*[field](#page-42-9)*) Comma-separated list of desired properties, this is only a hint to the server
- anchor (*[string](#page-42-6)*) An opaque token encodes the page of results returned, used in conjunction with count to page through a result set
- count (*[int](#page-42-8)*) Returns one member by default and supports a maximum of 100. Also supports negative values down to -100 for retrieving members before the anchor.

#### **/xn/rest/apiexample/1.0/User/count**

Retrieve the number of members joined after the given date

#### **Required Query Parameters:**

createdAfter (*[date](#page-42-4)*) The ISO-8601 date to start counting after. If the date is more than a week old, a 400 response will be returned

#### **Optional Query Parameters:**

isMember (*[boolean](#page-42-11)*) If true, only returns the number of members in the admin, member, or owner states approved (*[boolean](#page-42-11)*) If true, only retrieve the number of approved members

### **3.9.4 HTTP PUT**

#### **/xn/rest/apiexample/1.0/User**

Update the status of the member

#### **Optional Query Parameters:**

[id](#page-42-1) (*id*) The ID of the member such as 94301: User: 8675

## **3.9.5 HTTP DELETE**

#### **/xn/rest/apiexample/1.0/User**

Rejects a pending user. This does not ban an existing member. To ban an existing member, you need to send a PUT request with isBlocked set to true.

#### **Required Query Parameters:**

<span id="page-41-1"></span>[id](#page-42-1) *(id)* The ID of the member such as  $94301:User:8675$ 

## <span id="page-41-0"></span>**3.10 Friend**

Manage your friends and access list of friends of another member on your Ning Network.

### **3.10.1 Properties**

author (*[screenname](#page-42-2)*) *[Read only]* The screen name of the member who made the friend request

friend (*[screenname](#page-42-2)*) *[Read/Write]* The screen name of the member who received the friend request

state (*[string](#page-42-6)*) *[Read/Write]* The state of the relationship between the author and friend. Can be either pending, friend, or blocked.

## **3.10.2 HTTP GET**

#### **/xn/rest/apiexample/1.0/Friend/recent**

Retrieve your list of friend or the friends of another member.

#### **Optional Query Parameters:**

author (*[screenname](#page-42-2)*) Retrieve the list of friends for a specific member

- state (*[string](#page-42-6)*) Only return friends in a certain state. Can be either friend, friend\_request, follower, pending, blocked\_friend, blocked\_follower
- fields (*[field](#page-42-9)*) Comma-separated list of desired properties, this is only a hint to the server
- anchor (*[string](#page-42-6)*) An opaque token encodes the page of results returned, used in conjunction with count to page through a result set
- count (*[int](#page-42-8)*) Returns one friend by default and supports a maximum of 100. Also supports negative values down to -100 for retrieving friends before the anchor

### **3.10.3 HTTP POST**

#### **/xn/rest/apiexample/1.0/Friend**

Add another member as a friend. The state of the relationship will be pending until the member accepts the request.

## <span id="page-42-12"></span>**3.10.4 HTTP DELETE**

### **/xn/rest/apiexample/1.0/Friend**

Remove the friend with the given screenname.

#### **Required Query Parameters:**

friend (*[screenname](#page-42-2)*) The screenname of the friend to remove state (*[string](#page-42-6)*) Type of relationship to remove, supports friend or follower

## <span id="page-42-0"></span>**3.11 Property Type Definitions**

activity The type of activity. We currently support:

- <span id="page-42-3"></span>• CreateBlogPost
- CreateBlogPostComment
- CreatePhoto
- CreatePhotoComment
- CreateUserComment
- CreateTopic
- CreateTopicComment
- JoinNetwork
- <span id="page-42-11"></span>• StatusUpdate
- boolean Accepted values: true or false
- <span id="page-42-4"></span>date Dates are specified as [ISO-8601](http://en.wikipedia.org/wiki/ISO_8601) strings. The timezone will always be Z (UTC). For example: 2009-03-06T23:01:41.049Z
- <span id="page-42-9"></span>field A property of the content type
- fields Comma-separated list of desired [fields](#page-42-9), this is only a hint to the server
- <span id="page-42-1"></span>id A unique ID that identifies a specific content item
- <span id="page-42-8"></span>int An integer

<span id="page-42-2"></span>screenname A unique string that identifies a member, such as  $3ixs6bzjxfkz6$ 

- <span id="page-42-6"></span>string A plain string
- <span id="page-42-7"></span>type The name of a Ning content type. We currently support:
	- BlogPost
	- Photo
	- Activity
- <span id="page-42-5"></span>url A standard URL such as <http://www.ning.com/>

visibility Who can see the content item. Supported values are:

<span id="page-42-10"></span>• all

- me
- friends

## <span id="page-43-0"></span>**3.12 Error Codes**

When the Ning API is unable to return a *[succesful response](#page-16-0)*, it will return an error code. The table bellow is a reference for every error code, subcode, and HTTP status.

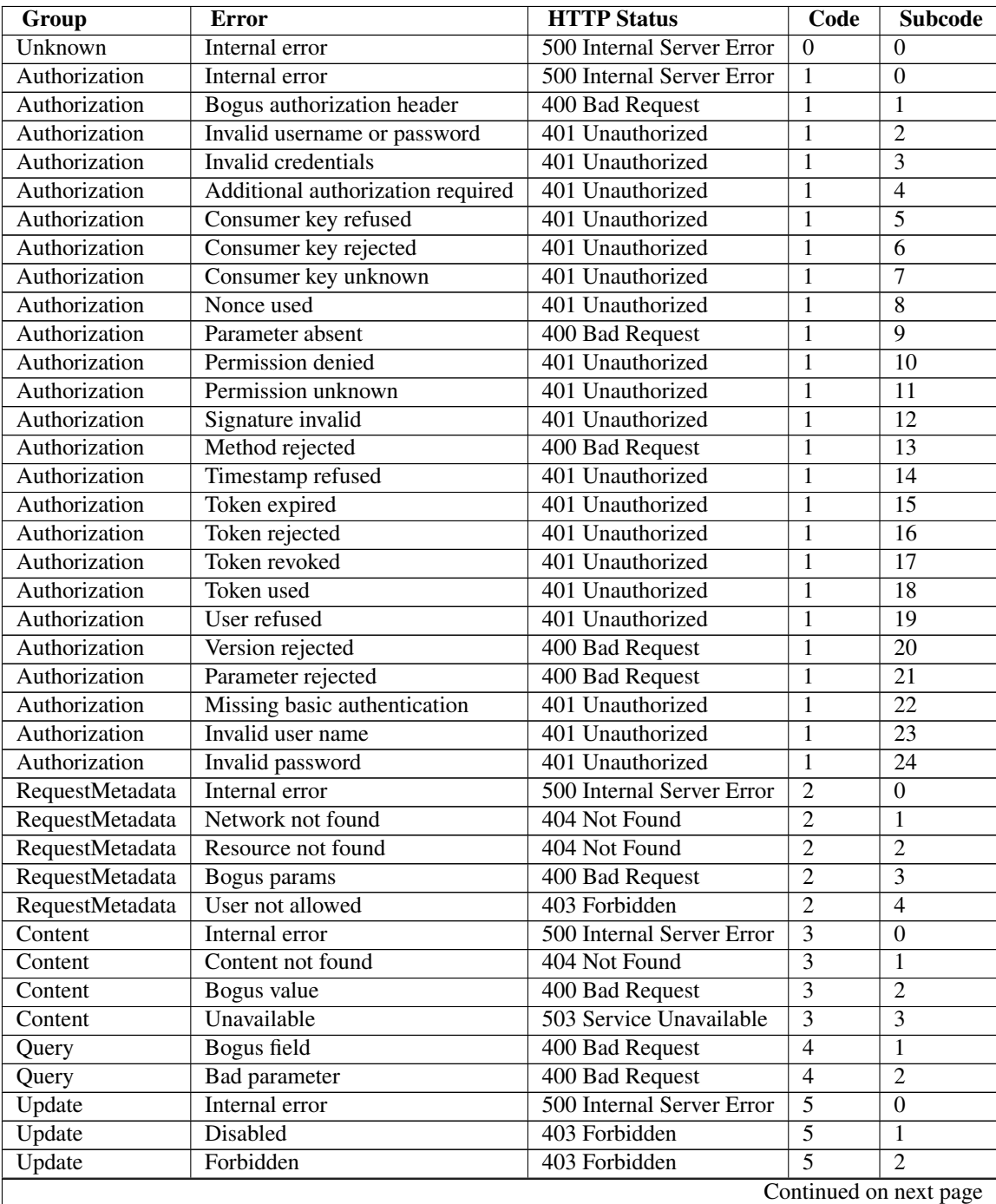

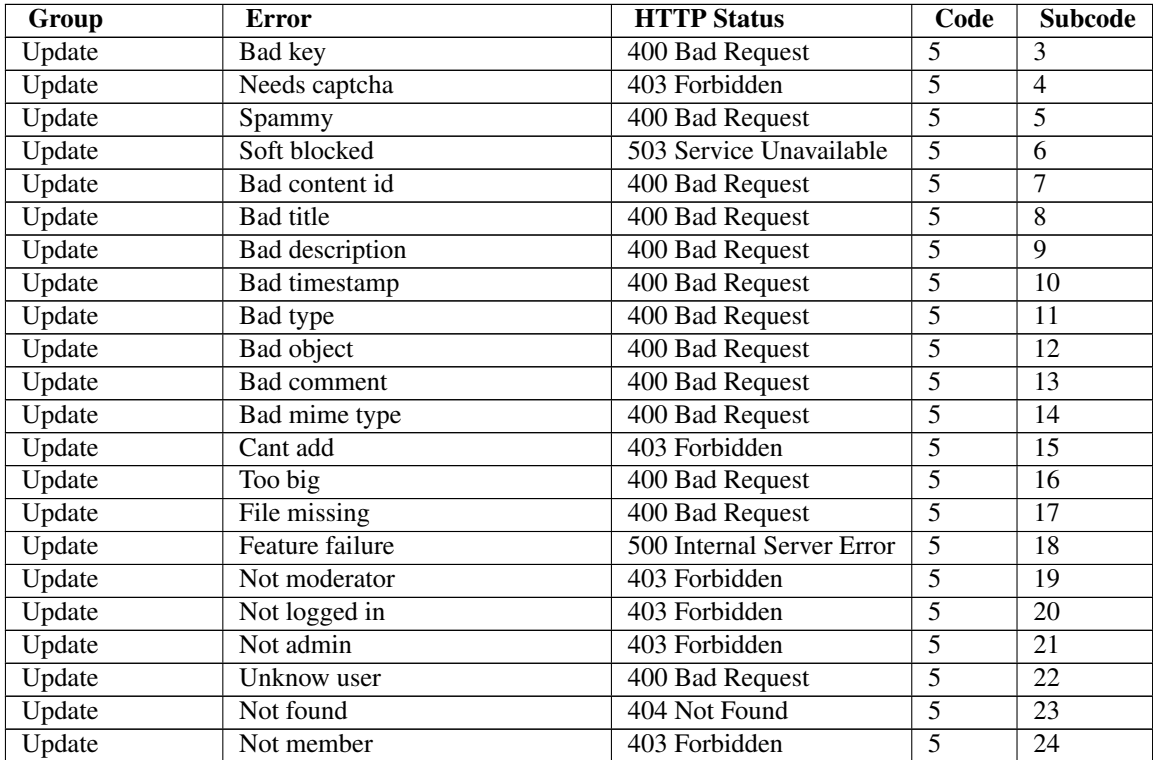

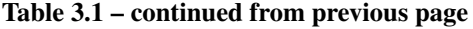

# **API Examples**

## <span id="page-46-1"></span><span id="page-46-0"></span>**4.1 Accessing the Ning API with cURL**

[cURL](http://curl.haxx.se/) is a command line utility that can be used to interact with the Ning API. It is mostly used for playing around with the Ning API. In this example, all requests use the xn\_pretty=true parameter to make responses easier to read.

All of the requests using the following consumer credentials:

Consumer Key 0d716e57-5ada-4b29-a33c-2f4af1b26837

Consumer Secret f0963fa5-1259-434f-86fc-8a17d14b16ca

The photo requests use the following token:

Access Key a2f85402-f16c-4677-91e2-a334d362ad47

Access Secret b42a0833-e1e2-4b02-a906-258a157bc702

## **4.1.1 Retrieving tokens**

#### #!/bin/bash

# Request the access token for the given member using the Ning API

```
curl -u test@example.com \
```

```
-d 'oauth_signature_method=PLAINTEXT&oauth_consumer_key=0d716e57-5ada-4b29-a33c-2f4af1b26837&oauth_signature=f0963fa5-1259-434f-86fc-8a17d14b16ca%26' \
'https://external.ningapis.com/xn/rest/apiexample/1.0/Token?xn_pretty=true'
```
#### Response:

```
{
  "success" : true,
  "entry" : {
   "author" : "2cpor74jnszaj",
   "oauthConsumerKey" : "0d716e57-5ada-4b29-a33c-2f4af1b26837",
    "oauthToken" : "f450a524-652b-4700-9877-b2e8868fc0ca",
   "oauthTokenSecret" : "0cc82e2f-1a6b-4747-b846-01681ac5e25d"
 },
  "resources" : {
```
} }

### **4.1.2 Retrieving photos**

#### #!/bin/bash

```
# Query the Ning API for the five most recent photos, returning the photo's
# title and the URL of the image
```
curl -H 'Authorization: OAuth oauth signature method="PLAINTEXT", oauth consumer key="0d716e57-5ada-41 'https://external.ningapis.com/xn/rest/apiexample/1.0/Photo/recent?xn\_pretty=true&fields=title,im

#### Response:

```
{
 "success" : true,
 "anchor" : "uxxWYGU-F4KrKZhlAq2toZ4o2xoGphLM",
  "firstPage" : true,
 "lastPage" : false,
 "entry" : [ {
   "id" : "3011345:Photo:3120",
   "author" : "2cpor74jnszaj",
   "createdDate" : "2010-09-29T20:21:27.120Z",
   "title" : "Updated Photo Title",
   "image" : "3011345:Photo:3120"
 }, \in"id" : "3011345:Photo:3112",
   "author" : "2cpor74jnszaj",
   "createdDate" : "2010-09-29T20:07:16.112Z",
   "title" : "Updated Photo Title",
    "image" : "3011345:Photo:3112"
 }, { }"id" : "3011345:Photo:3110",
   "author" : "2cpor74jnszaj",
   "createdDate" : "2010-09-29T20:06:36.110Z",
   "title" : "Photo Title",
   "image" : "3011345:Photo:3110"
 }, {
   "id" : "3011345:Photo:3108",
   "author" : "2cpor74jnszaj",
   "createdDate" : "2010-09-29T19:09:39.108Z",
   "title" : "Expedition 24 Soyuz Landing (201009250033HQ)",
   "image" : "3011345:Photo:3108"
  }, \{"id" : "3011345:Photo:3105",
   "author" : "2cpor74jnszaj",
    "createdDate" : "2010-09-29T19:09:34.105Z",
   "title" : "Here Comes Comet Hartley 2! (NASA, Comets, 09/28/10)",
   "image" : "3011345:Photo:3105"
  \} \frac{1}{2}"resources" : {
   "3011345:Photo:3120" : {
     "url" : "http://api.ning.com:80/files/K4J5EOVUeUGMYc-jmIhbesRX1hcoxFDq-QXet5OGyAlNSxCCNGe1XPsAI
    },
    "3011345:Photo:3112" : {
      "url" : "http://api.ning.com:80/files/CNnwhHNSBj5HWGOq9jcI6c2a**IaIFlQyGTOBd-HUELNDIZ2LENqMv03-
```

```
},
    "3011345:Photo:3110" : {
     "url" : "http://api.ning.com:80/files/fB839UrKcK*Z*jIxTfir9tzRgUfkUW1Dv73E2arr6k9j-LpKNF3x5owOl
   },
   "3011345:Photo:3108" : {
     "url" : "http://api.ning.com:80/files/O2p*fNpRXae4ESKRO6d0jPVkUSnB8hfGecHIO9osYxTHGEY1Ae5m*K2U
   },
    "3011345:Photo:3105" : {
     "url" : "http://api.ning.com:80/files/RCys80y56jsyOuoP3mhZKEsDXa93J3wcol3hv44VN2nVoLkhyc8ejloV
   }
 }
}
```
### **4.1.3 Add a new photo**

#!/bin/bash

# Upload a photo using the Ning API

```
curl -H 'Authorization: OAuth oauth_signature_method="PLAINTEXT", oauth_consumer_key="0d716e57-5ada-41
   -F 'title=Photo Title' \
   -F 'description=Photo Description' \
   -F 'file=@/home/test/img/cat.jpg' \
    'https://external.ningapis.com/xn/rest/apiexample/1.0/Photo?xn_pretty=true'
```
Response:

```
{
  "success" : true,
  "id" : "3011345:Photo:3120"
}
```
# Update a photo using the Ning API

## **4.1.4 Update a photo**

#!/bin/bash

```
curl -X PUT \
   -H 'Authorization: OAuth oauth_signature_method="PLAINTEXT", oauth_consumer_key="0d716e57-5ada-4b
   -d 'id=3011345:Photo:3120' \
   -d 'title=Updated Photo Title' \
   -d 'description=Updated Photo Description' \
   'https://external.ningapis.com/xn/rest/apiexample/1.0/Photo?xn_pretty=true'
```
Response:

```
{
  "success" : true
}
```
### **4.1.5 Delete a photo**

#### #!/bin/bash

```
# Delete a photo using the Ning API
```
curl -X DELETE **\**

```
-H 'Authorization: OAuth oauth_signature_method="PLAINTEXT", oauth_consumer_key="0d716e57-5ada-4b
'https://external.ningapis.com/xn/rest/apiexample/1.0/Photo?xn_pretty=true&id=3011345:Photo:3120'
```
#### Response:

```
{
  "success" : true
}
```
## <span id="page-49-0"></span>**4.2 Accessing the Ning API with PHP**

[PHP](http://php.net/) is a popular scripting language used for making web applications. Here are some examples of how to use the Ning API with your own PHP scripts. The examples use the [Ning API PHP library.](http://github.com/ning/ning-api-php)

To use the Ning API PHP library, replace the following values in NingApi.php:

- \$subdomain
- \$email
- \$password
- \$consumerKey
- \$consumerSecret

### **4.2.1 Retrieving tokens**

The Ning API PHP library automatically requests a token when it is needed. The developer adds their email and password to the NingApi.php configuration file.

### **4.2.2 Retrieving photos**

[lastPage] =>

```
<?php
require_once('ning-api-php/NingApi.php');
// Get the most recent photo
$result = NingApi::instance()->photo->fetchNRecent();
print_r($result);
Outputs:
Array
(
    [success] \Rightarrow 1[anchor] => JSEwMVyGby2GnKyw-yJEDs03z9v-8loI
    [firstPage] => 1
```

```
[entry] => Array
        (
            [0] => Array
                (
                    [id] => 3843070: Photo: 525
                    [author] => 2cpor74jnszaj
                    [url] => http://apiexample.ning.com/xn/detail/3843070:Photo:525
                    [createdDate] => 2011-03-29T20:54:48.130Z
                    [updatedDate] => 2011-03-29T20:54:48.156Z
                    [title] => Photo Title
                    [description] => Photo Description
                    [visibility] => all
                    [tags] => Array
                        (
                        )
                    [image] => 3843070:Photo:525
                )
        )
    [resources] => Array
        (
            [3843070:Photo:525] => Array
                (
                    [height] => 600
                    [width] => 600
                    [url] => http://api.ning.com:80/files/1LE8YIrT3NQScp05KW4olxtlpPowyQl1Jui*8yJUrr
                )
            [2cpor74jnszaj] => Array
                (
                    [fullName] => John Quest
                    [iconUrl] => http://api.ning.com/files/RDvnKXegw0e*W997gwuLIb-wjvgV-aoqOtPha6tx50
                    [url] => http://apiexample.ning.com/profile/JohnQuest
                )
        )
)
```
## **4.2.3 Add a new photo**

```
<?php
require_once('ning-api-php/NingApi.php');
$parts = array(
    "title" = "Photo Title",
    "description" => "Photo Description",
    "file" => "@/Users/devin/Pictures/nasa/NASA-01.jpg"
);
// Create a new photo
$result = NingApi::instance()->photo->create($parts);
print_r($result);
```

```
Array
(
     [success] \Rightarrow 1[id] => 3843070:Photo:525
\lambda
```
## **4.2.4 Update a photo**

```
<?php
require_once('ning-api-php/NingApi.php');
$parts = array(
    "title" => "Photo Title",
    "description" => "Photo Description",
    "file" => "@/Users/devin/Pictures/nasa/NASA-01.jpg"
);
// Create a new photo
$newPhoto = NingApi::instance()->photo->create($parts);
$parts = array(
    "title" => "Updated Photo Title",
    "description" => "Updated Photo Description",
    "id" => $newPhoto['id']
);
// Update the photo we created
$result = NingApi::instance()->photo->updateById($parts);
print_r($result);
Outputs:
```

```
Array
(
      [success] \Rightarrow 1)
```
## **4.2.5 Delete a photo**

```
<?php
require_once('ning-api-php/NingApi.php');
$parts = array(
    "title" => "Photo Title",
    "description" => "Photo Description",
    "file" => "@/Users/devin/Pictures/nasa/NASA-01.jpg"
);
// Create a new photo
$newPhoto = NingApi::instance()->photo->create($parts);
// Delete the photo we created
$result = NingApi::instance()->photo->delete($newPhoto);
```

```
print_r($result);
Outputs:
Array
(
     [success] \Rightarrow 1)
```
## <span id="page-52-0"></span>**4.3 Accessing the Ning API with Python**

The [Ning API Python library](http://github.com/ning/ning-api-python) simplifies the code required to interact with the Ning API.

## **4.3.1 Retrieving tokens**

```
\frac{1}{1} \frac{1}{1} \frac{1}{1} \frac{1}{1} \frac{1}{1}2 Request the access token for the given member using the Ning API
\frac{3}{3} """"
4
5 import oauth2 as oauth
6 import ningapi
7
8 consumer = oauth.Consumer(
9 key="0d716e57-5ada-4b29-a33c-2f4af1b26837",
10 secret="f0963fa5-1259-434f-86fc-8a17d14b16ca"
\frac{1}{1} )
12
13 host = "external.ningapis.com"
14 network = "apiexample"
15
16 ning_api = ningapi.Client(host, network, consumer)
17
18
19 email = "test@example.com"
20 password = "I<3Ning"
21
22 token = ning_api.login(email, password)
2324 print "Access Key: %s" % token.key
25 print "Access Secret: %s" % token.secret
```
#### Outputs:

Access Key: 30a29805-1fa0-4498-a832-96b46f00bf07 Access Secret: ab67211f-f14f-43b4-971b-81431722a593

## **4.3.2 Retrieving photos**

```
\frac{1}{1} \cdots \frac{n}{1} \cdots \frac{n}{1}2 Query the Ning API for the five most recent photos, returning the photo's
3 title and the URL of the image
    \overline{u} \overline{u} \overline{u}5
```

```
6 import oauth2 as oauth
7 import ningapi
8
9 consumer = oauth.Consumer(
10 key="0d716e57-5ada-4b29-a33c-2f4af1b26837",
11 secret="f0963fa5-1259-434f-86fc-8a17d14b16ca"
12 )
13 token = oauth.Token(
14 key="07aa5613-6783-4735-b8f1-4c69642ad438",
15 secret="e2c528ec-8b81-402c-8f88-8bf17ba8751f"
16 )
17
18 host = "external.ningapis.com"
19 network = "apiexample"
20
21 ning_api = ningapi.Client(host, network, consumer, token)
22
23
24 fields = ["title", "image.url"]
25 attrs = \{26 "fields": ",".join(fields),
27 "count": 5
28 }
29
30 content = ning_api.get("Photo/recent", attrs)
31 for photo in content["entry"]:
32 photo_id = photo["id"]
33 photo_resource = content["resources"][photo_id]
34
35 print "%s\n\t%s" % (photo["title"], photo_resource["url"])
```

```
Photo Title 1
       http://api.ning.com:80/files/v-cOIk8putiKMSg0Bi8m3zM5oLTKyMJ*sB5Mza2zijWo7ko9qrPwA38cx0evq*L
Photo Title 2
       http://api.ning.com:80/files/FA1Wz3cE6XK9cOnGAzbckgX8DbbF-D-S*mqwEEljZZkE9snrAS0tiXoLnYC8-n3
Photo Title 3
       http://api.ning.com:80/files/5jv2LhKnz09*0EUKWctnCAPJTtRbALYpYqvIEzUcq3xfadrB5EMtLL7ieMslr7y
Photo Title 4
       http://api.ning.com:80/files/-OpCvgGDYR3T6wvL-uDQr3dXHR*TwJv-wNIrmKE1A2kDF7c7rODetxNgmpT1hXU
Photo Title 5
       http://api.ning.com:80/files/0xSW8BNOLVbZBmP8m86Grid3-8nAx0iUJKgH-qHbx37eB6jj-QhbZdqeqtpvbqd
```
## **4.3.3 Add a new photo**

```
\frac{1}{1} """"
2 Upload a photo using the Ning API
\frac{3}{3} """
4
5 import oauth2 as oauth
6 import ningapi
7
8 consumer = oauth.Consumer(
9 key="0d716e57-5ada-4b29-a33c-2f4af1b26837",
10 secret="f0963fa5-1259-434f-86fc-8a17d14b16ca"
\frac{1}{1} )
```

```
12 token = oauth.Token(
13 key="07aa5613-6783-4735-b8f1-4c69642ad438",
14 secret="e2c528ec-8b81-402c-8f88-8bf17ba8751f"
15 )
16
17 host = "external.ningapis.com"
18 network = "apiexample"
19
20 ning_api = ningapi.Client(host, network, consumer, token)
21
22
23 photo_title = "Photo Title"
24 photo_desc = "Photo Description"
25 photo_path = "/Users/devin/Pictures/nasa/NASA-23.jpg"
26 photo_content_type = "image/jpeg"
27
28 photo_fields = {
29 "title": photo_title,
30 "description": photo_desc,
31 "file": photo_path,
32 "content_type": photo_content_type
33 }
34
35 content = ning_api.post("Photo", photo_fields)
36
37 if content["success"]:
38 print "Photo uploaded: %s" % content["id"]
```
Photo uploaded: 3011345:Photo:3932

## **4.3.4 Update a photo**

```
\frac{1}{1} \frac{1}{1} \frac{1}{1} \frac{1}{1} \frac{1}{1} \frac{1}{1}2 Update a photo using the Ning API
 \frac{3}{3} """
4
5 import oauth2 as oauth
6 import ningapi
7
8 consumer = oauth.Consumer(
9 key="0d716e57-5ada-4b29-a33c-2f4af1b26837",
10 secret="f0963fa5-1259-434f-86fc-8a17d14b16ca"
\frac{1}{1} )
12 token = oauth.Token(
13 key="07aa5613-6783-4735-b8f1-4c69642ad438",
14 secret="e2c528ec-8b81-402c-8f88-8bf17ba8751f"
15 )
16
17 host = "external.ningapis.com"
18 network = "apiexample"
19
20 ning_api = ningapi.Client(host, network, consumer, token)
21
22
23 photo_title = "Updated Photo Title"
```

```
24 photo_desc = "Updated Photo Description"
25
26 photo_fields = {
27 "title": photo_title,
28 "description": photo_desc,
29 "id": "3011345:Photo:3930"
30 }
31
32 content = ning_api.put("Photo", photo_fields)
33
34 if content["success"]:
35 print "Photo updated"
```
Photo updated

## **4.3.5 Delete a photo**

```
\frac{1}{1} """"
2 Delete a photo using the Ning API
\frac{3}{3} """"
4
5 import oauth2 as oauth
6 import ningapi
7
8 consumer = oauth.Consumer(
9 key="0d716e57-5ada-4b29-a33c-2f4af1b26837",
10 secret="f0963fa5-1259-434f-86fc-8a17d14b16ca"
\frac{1}{1} )
12 token = oauth.Token(
13 key="07aa5613-6783-4735-b8f1-4c69642ad438",
14 secret="e2c528ec-8b81-402c-8f88-8bf17ba8751f"
15 )
16
17 host = "external.ningapis.com"
18 network = "apiexample"
19
20 ning_api = ningapi.Client(host, network, consumer, token)
21
22
23
24 photo_fields = {
25 "id": "3011345:Photo:3928"
26 }
27
28 content = ning_api.delete("Photo", photo_fields)
29
30 if content["success"]:
31 print "Photo deleted"
```
#### Outputs:

Photo deleted

# **Index**

## <span id="page-56-0"></span>A

activity, [39](#page-42-12)

## B

boolean, [39](#page-42-12)

## D

date, [39](#page-42-12)

## F

field, [39](#page-42-12) fields, [39](#page-42-12)

## I

id, [39](#page-42-12) int, [39](#page-42-12)

## S

screenname, [39](#page-42-12) string, [39](#page-42-12)

## T

type, [39](#page-42-12)

## U

url, [39](#page-42-12)

## V

visibility, [39](#page-42-12)